## Razón de cambio

Experimentar con la razón de cambio mediante el Girosensor.

Vamos a montar el Girosensor al ladrillo EV3.

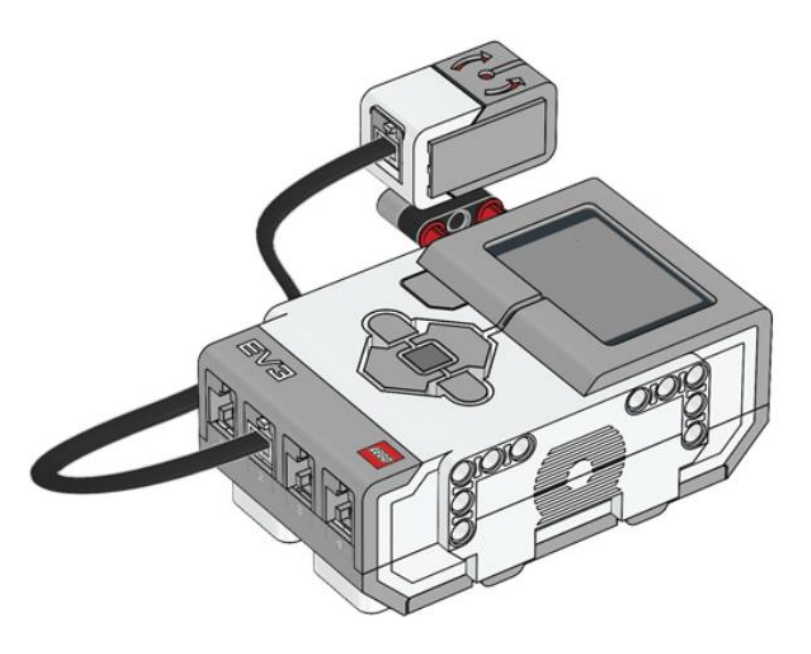

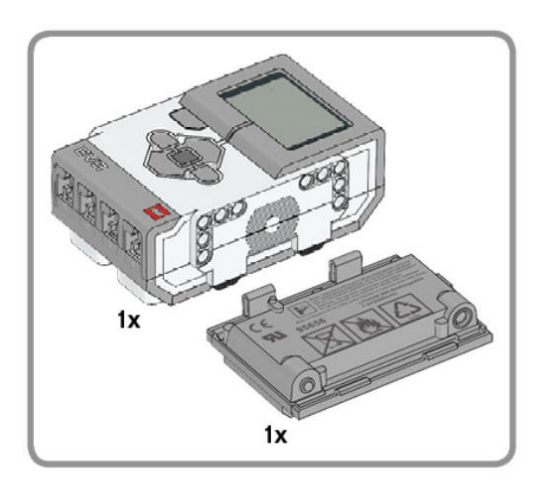

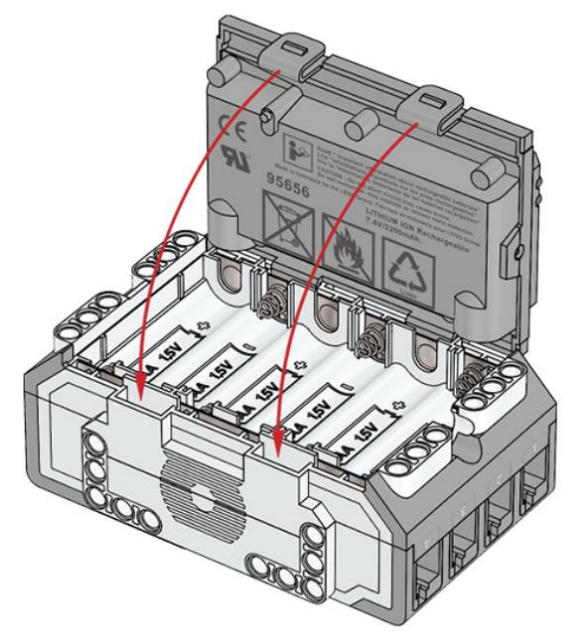

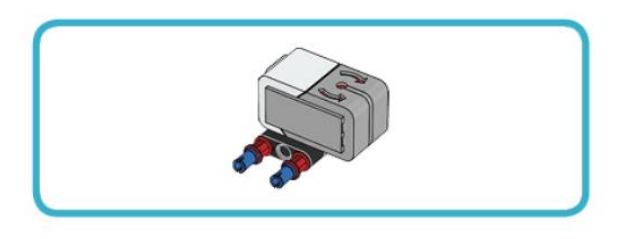

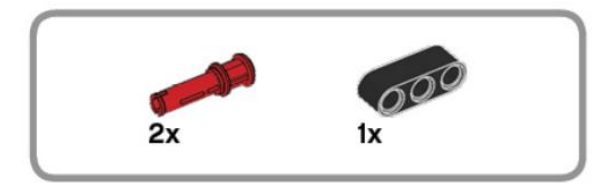

## $\overline{2}$

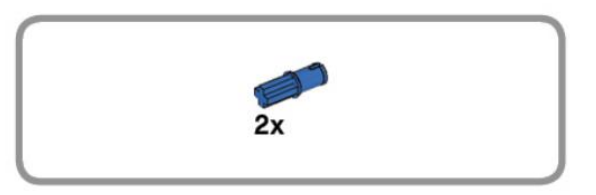

## 

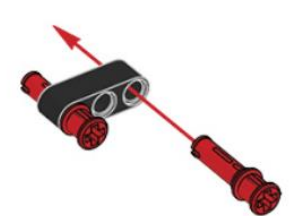

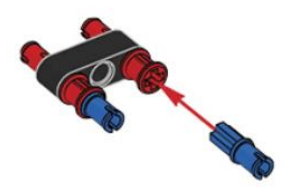

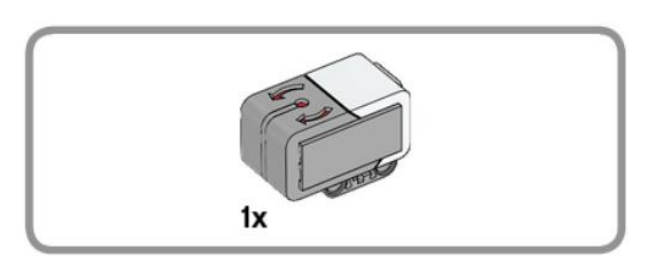

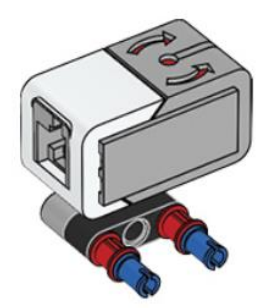

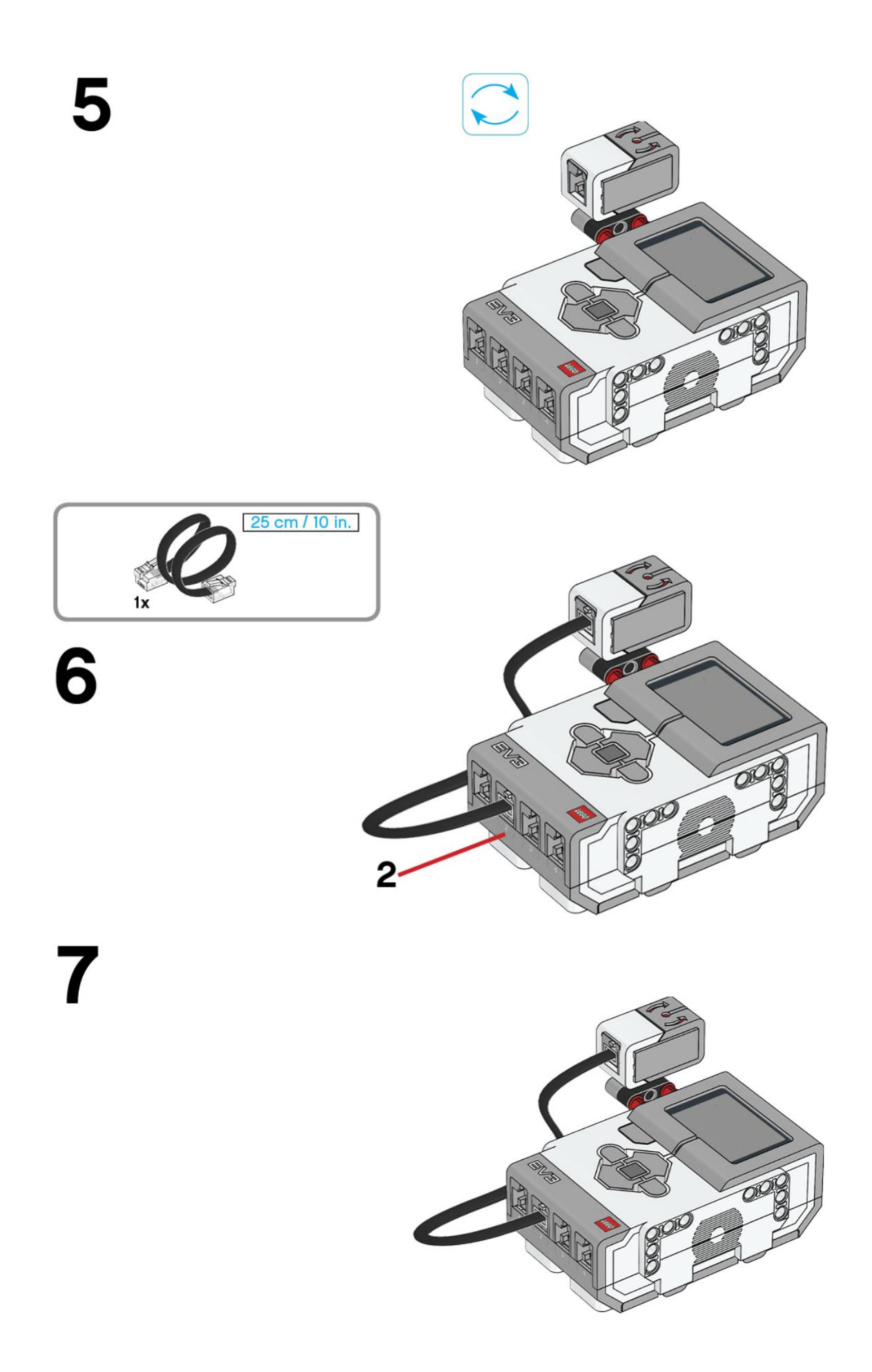

## Este es el resultado:

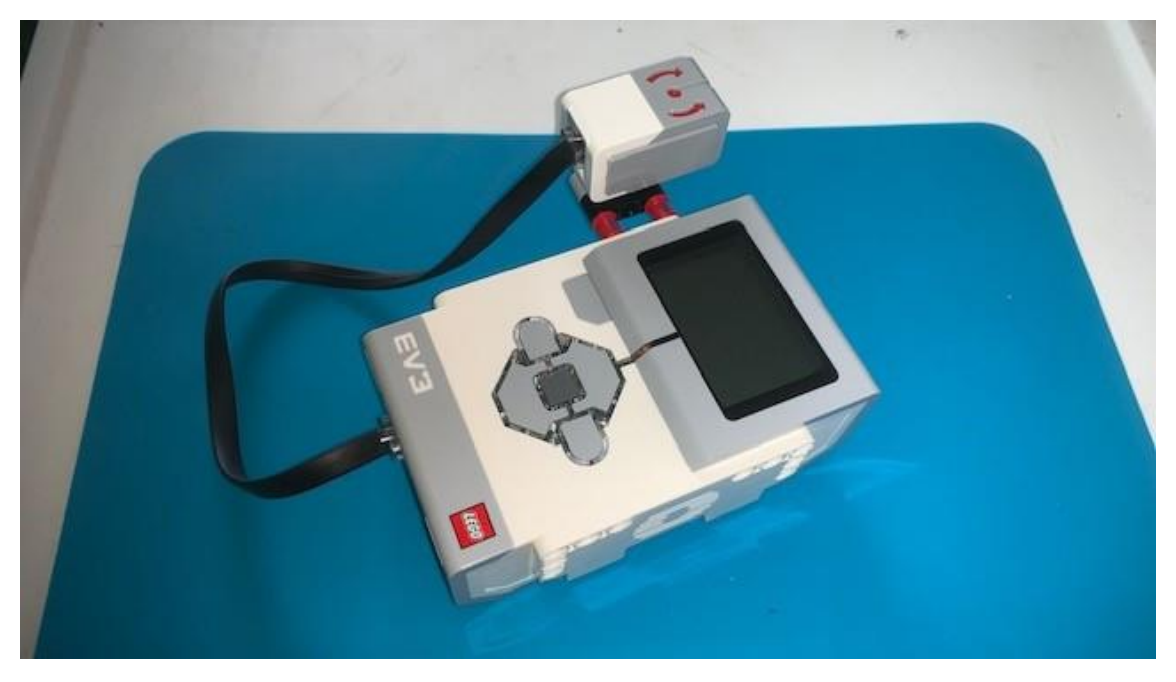

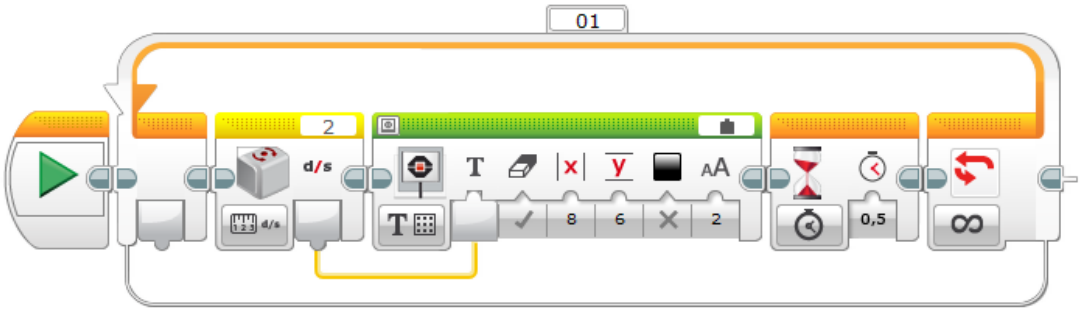

Agregamos un bloque bucle infinito.

Agregamos el bloque del giroscopio configurado Medida – Ángulo.

Agregamos un bloque de pantalla, en la parte superior derecha, pondremos conectado, en la parte inferior izquierda Texto – Cuadrícula. Conectaremos la salida del giroscopio a la entrada de pantalla, según hilo amarillo, coordenadas X 8 e Y 6.

Agregamos bloque de espera con 0,5 segundos.

Este será el resultado:

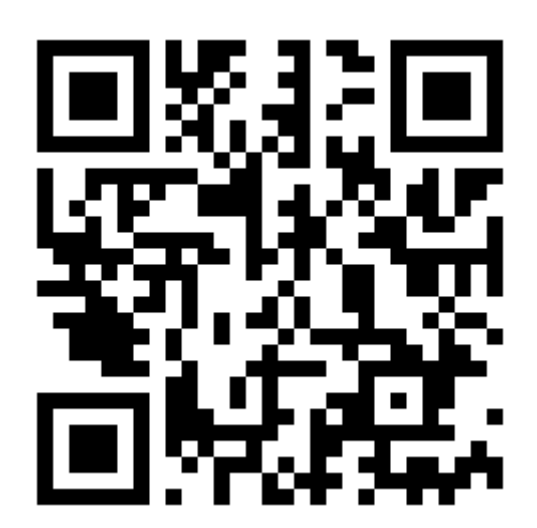